Snap! Card 10

## 10. Popping Images

1. Snap! Allows you to drag and pop the files into **COSTUMES** easily!

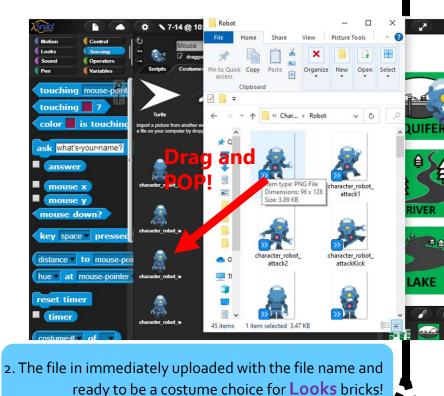

when a clicked switch to costume character robot back Turtle = (1) to (50 character\_robot\_back point towards mouse-pointer character robot walk5 character robot walk6 move 5 steps character robot walk7 character robot wide wait 0.25 secs character robot walk1 character robot walk0 next costume character robot walk2 character robot walk3 character robot walk4 character robot down

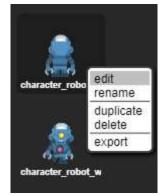

3. Right click to edit/rename/delete/export!

https://snap.berkeley.edu/ and choose Run Snap!

Make A Card

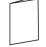

1. Fold the card in half.

2. Put glue on the back.

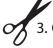

3. Cut along the dashed line.